# Quick Start Guide, IB-3 PC

Setup for Keyboard Wedge

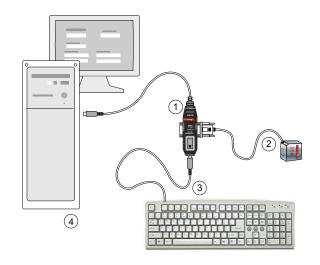

#### Required Hardware

- 1. IB-3 PC, P/N FIS-0001-0030G
- 2. MS-3 Laser Scanner
- 3. Customer-supplied keyboard
- 4. Host computer

### Steps for Connection and Startup

- 1. Power-off your host computer.
- 2. Set the IB-3 PC switch to position 1.
- 3. Connect the scanner (2) and the keyboard (3) to the IB-3 PC as shown.
- 4. Plug the IB-3 PC cable directly into the host computer's (4) keyboard port.
- 5. Power-on host computer.
- 6. Open a word processor or text editor to see scanned data.

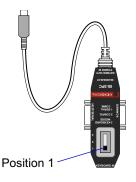

#### MS-3 Laser Scanner Setup

- 1. Scan the configuration symbols in frame 4 in order, pausing for a second or two on each until you hear a beep (except for step 4, "Enable all Symbologies," which does not generate a beep).
- 2. Mount your scanner in the position that is suitable for your application and begin operations. When scanning, you have five seconds to read a symbol and move on before it is read again.

**Note**: Setup symbols for the MS-3 Laser Scanner in the next two frames are presented at right angles to each other in order to prevent accidental scanning of the wrong command.

83-210039 Rev C

## MICROSCAN.

#### MS-&CCD Setup

The two symbols to the right will setup the MS-2 CCD for reading with the IB-3 PC.

Note: There is no beener on the MS-2 CCD but whenever a good read occurs the reader's LED will momentarily turn OFF and then ON and the Good Read lamp will flash ON and OFF.

MS-2 CCD Symbols

Enable all **Symbologies** 

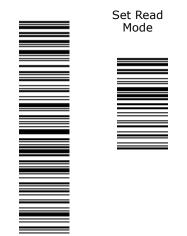

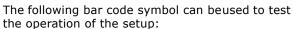

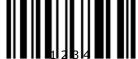

Note: Download a copy of the IB-3 PC User Manual, P/N 83-210037, for a complete description of the IB-3 PC and its capabilities.

Manual, P/N 83-000003.

Test Symbol

Note: Also see the MS-3 Laser Scanner User

1. Enable configuration mode.

2. Enable Continuous Read 1.

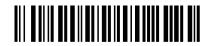

MS-3 Laser Scanner Configuration Symbols

3. Set 5 second timeout.

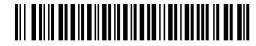

4. Enable all symbologies (no beep on this one).

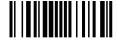

5. Save for power-on.

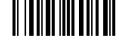

5

2

6